## GigaView™ Reader 1.5.x Installation Instructions

After running the install, GigaView Reader will be able to read your previous VISI files and current files saved with GigaView 1.5.1.

- 1. Once you have downloaded the file from the Wavecrest web site, double-click on the 'Setup15xReader.exe' file.
- 2. The installer program will run. Choose 'OK' to continue with the installation.

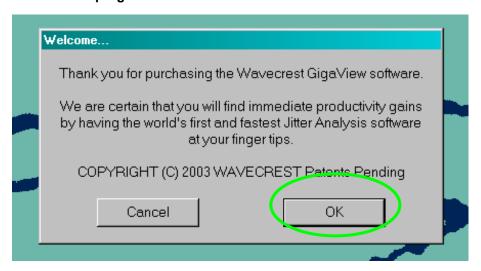

3. Read the license agreement; Press 'Yes' to accept.

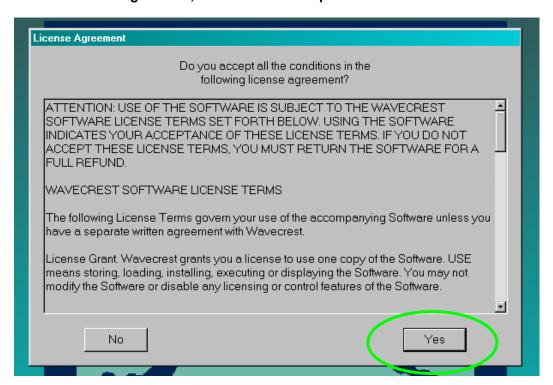

4. You will be prompted with some choices. Leave the defaults checked and press 'Next'. Note: The defaults may differ from the example below.

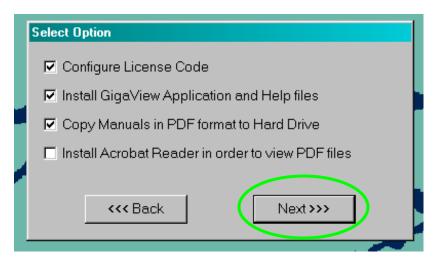

5. You will be prompted for a directory to install the reader. The default is C:\VisiReader\. Press 'Next' to continue.

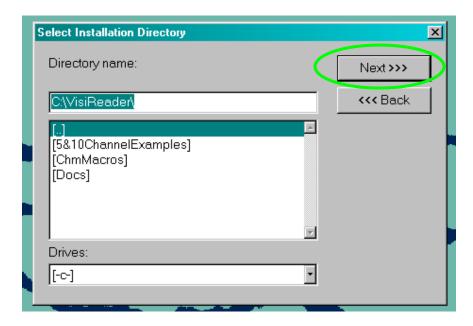

GigaView Reader is now installed.

If you have questions regarding this installation, please contact Wavecrest Technical Support at 1(800)733-7128 ext.111 or email <a href="technical-technical-technica